# **GUARDIANSHIP and CONSERVATORSHIP**

## **What to do AFTER the Court Hearing (Adult or Minor)**

**4**

Instruction Packet

©Superior Court of Arizona in Maricopa County ALL RIGHTS RESERVED PBGC5i - - 041514

#### Self-Service Center

## **PERMANENT GUARDIAN AND CONSERVATOR For an Adult or Minor**

## **PART 4: WHAT TO DO AFTER THE COURT HEARING**

(Instructions Only)

This packet contains court forms and instructions to file after the court hearing for appointment of a permanent guardian and conservator for an adult or minor. Items in **BOLD** are forms that you will need to file with the Court. Non-bold items are instructions or procedures. Do not copy or file those pages!

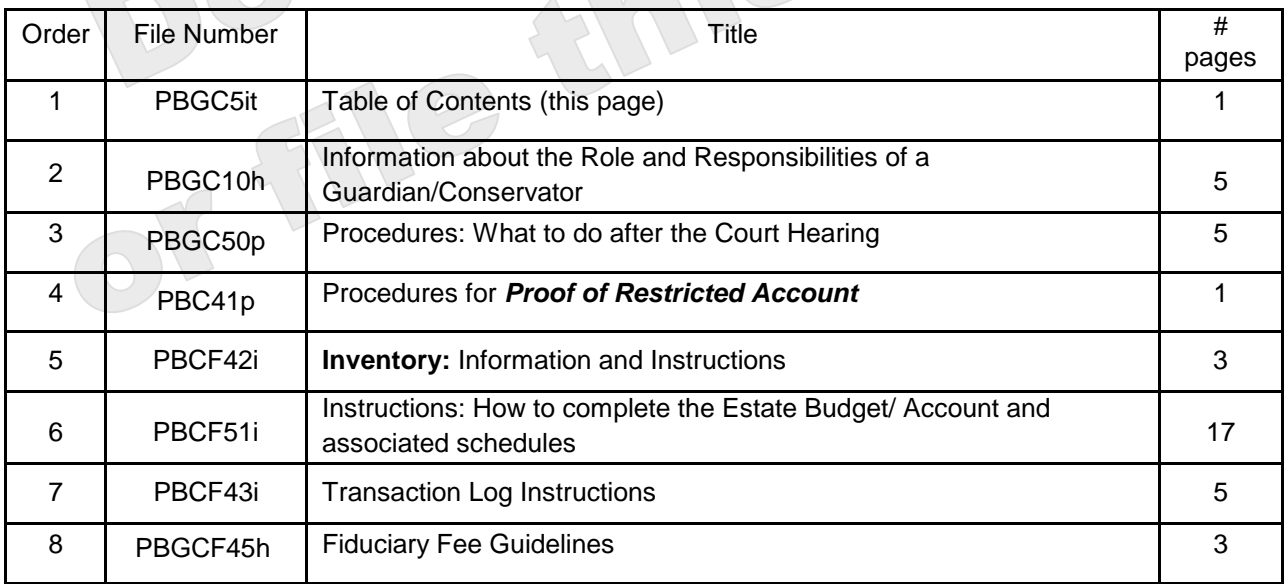

The documents you have received are copyrighted by the Superior Court of Arizona in Maricopa County. You have permission to use them for any lawful purpose. These forms shall not be used to engage in the unauthorized practice of law. The Court assumes no responsibility and accepts no liability for actions taken by users of these documents, including reliance on their contents. The documents are under continual revision and are current only for the day they were received. It is strongly recommended that you verify on a regular basis that you have the most current documents.

## **HELPFUL INFORMATION ABOUT**

## **THE ROLE AND RESPONSIBILITIES of a GUARDIAN and CONSERVATOR**

#### **I. ROLE of the GUARDIAN and CONSERVATOR**

Your role as the court-appointed guardian and conservator is to listen to the protected person / ward and ensure that their preferences are being met as long as it does not cause harm. As guardian, your role is similar to that of a parent: you are entrusted to watch and protect the ward, and ensure the ward's security.

As a court-appointed conservator, you are also required to file reports with the court which provide an account of the protected person's finances.

Your authority as the guardian is derived from the court order you received, state law, (Arizona Revised Statutes §§ 14-5209, 5311, 5312), the Arizona Rules of Probate Procedure (Rule 30), and the Arizona Code of Judicial Administration (AJCA § 3-302, Forms). Your authority as the conservator is derived from the court order you received, state law, (Arizona Revised Statutes §§ 14-5418, 5419), the Arizona Rules of Probate Procedure (Rule 38), and the Arizona Code of Judicial Administration (AJCA § 3-302, Forms). The forms, schedules, and worksheets listed in the ACJA are the required forms pursuant to Rule 38(B) Arizona Rules of Probate Procedure.

#### **A. DECISIONMAKER**

Your role as both the guardian and conservator places you in a position to make decisions for the ward/protected person in one of two ways; using either substituted judgment or the best interest standard.

It is never easy to make a decision for another person that goes against their wishes, but you must keep in mind that your friend or family member no longer has the ability to truly understand the consequences of their decision. This is why the court appointed you as the guardian /conservator – to make the tough decisions. You need to remember that if you make a decision that is in contrast to the stated or demonstrated preferences of the ward/protected person, you should be prepared to defend that position.

**1. SUBSTITUTED JUDGMENT**: means making the decision that the ward would make if they had the capacity to do so.

When making decisions using substituted judgment, you have an obligation to discuss with the ward the decision you are going to make. To the extent that the ward can understand the issue at hand, you have an obligation to discuss the decision you are going to make with the ward, and listen to their preferences in that situation. For example, if you believe it would be appropriate to liquidate an asset belonging to the ward; you should discuss this with them. Try to put it in terms that they have the ability to understand. Discuss the benefits and the consequences of the decision you are about to make. Listen to their preferences and the reason for making the decision.

When using substituted judgment, it is also helpful to talk to other family members or friends about conversations they have had with the ward. As guardian/conservator, it is important to consider the following. Has the ward ever talked about their preference for liquidation of their assets? Did they want that particular asset to be set aside as a gift for a friend or family member? Your job is to determine what their preferences were when they were still capable of making those decisions.

**2. BEST INTEREST STANDARD**: means exercising reasonable care, diligence and prudence when making decisions for the ward. To the extent that the ward's wishes, preferences and values are not known and cannot be ascertained with reasonable diligence, then the guardian/conservator must act in accordance with the ward's best interests.

For example, with a person who has been disabled since birth or in situations where the ward's preferences may cause harm or serious injury, your decision would be based on what you believe to be in the ward's best interest. Another example is a guardian/conservator of a minor who has the role of acting as a parent regarding the ward's support, care, education, health, and welfare; and must act at all times in the ward's best interest using reasonable care, diligence, and prudence.

**3. INFORMED CONSENT:** means a person's agreement to a particular course of action based on a full disclosure of facts needed to make decisions intelligently. Informed consent is used particularly in making medical decisions. In order for consent to be "informed consent," you must have received adequate information about the issue you are being asked to consider – and - you must enter into the decision voluntarily and without feeling coerced.

The Arizona Supreme Court Guardianship training module, found at the Arizona Supreme Court's website under "Public Services" / "Seniors/Probate Law," has an excellent discussion of the issue of informed consent. A review of the training module may assist you in your informed consent decision making.

In making a decision using informed consent, the following steps should be used in the process.

- Gather information about the medical issue you are being asked to consider
- Get a clear understanding of the medical issue for which informed consent is being sought.
- Determine the underlying medical problem that is causing the doctor to suggest this form of treatment.
- Advise the ward of the decision that is required.
- Determine, to the extent possible, the ward's current preferences.
- List the possible outcomes of each alternative decision.
- Consider the benefits and risks of each alternative.
- Ask "Does this decision need to be made now rather than later?"
- Ask "What is the least restrictive alternative?"
- Obtain a second opinion, if necessary.
- Obtain written documentation of all reports relevant to each decision.

#### **B. CONFIDENTIALITY**

As guardian/conservator, another role you have is maintaining the ward or protected person's confidential information. Confidential information concerning the ward is information on documents (or the entire document) that is intended to be kept secret. Confidential information is not available to the public for inspection.

#### **1**. **Confidential information** includes:

- o A social security number of a living person;
- o Any account number for a financial account (unless limited to the last 4 digits only). The term "financial account" includes
	- credit card account
	- debit card account
	- bank account
	- **•** brokerage account
	- **EXECUTE:** insurance policy
	- annuity contract
- o Any other information determined by the court to be confidential.

#### **2**. **Confidential documents include**:

- o The probate information coversheet
- o Medical reports and records
- o Budgets filed
- o Inventories and appraisements
- o Accountings
- o Credit report

#### **3. Special Handling of Confidential Information and Confidential Documents**

**All Form 5 information, documents** and attachments are **confidential** and require **special handling**. When filing confidential information and documents with the Clerk's Office, place the original document in an envelope that bears the case name and number, the name of the document being filed, the name of the party filing the document, and the label "Confidential Document."

#### **II. RESPONSIBILITIES of a GUARDIAN and CONSERVATOR**

Your responsibilities as a guardian/conservator begin on the date of your appointment, whether it is a temporary or permanent appointment. As a guardian, your responsibilities include that of coordinating services for your ward, including medical services, and ensuring your ward's benefits are being received. As conservator, your responsibilities involve managing the assets of the ward/protected person as a prudent person would. In other words, the conservator must ensure that the money and assets of the ward are used only for the benefit of the ward. The conservator must ensure that the assets of the ward are invested properly and appropriately to maintain the ward's current living circumstances.

#### **A. GUARDIANSHIP RESPONSIBILITIES**

**1. FIRST PRIORITY**: REVIEW the entire Guardianship Training Module on the Arizona State Court website, the training module explains in greater detail each responsibility outlined below.

#### **2. COORDINATE SERVICES to ensure ward's health, education and welfare**

- a. Medical care: you must ensure the ward's medical needs are met This includes
	- i. Coordinating medical and dental appointments
	- ii. Coordinating prescriptions
- b. Education: you must ensure the ward finishes school (if possible), and
	- i. Coordinate additional training, if necessary

#### **3. ENSURE BENEFITS ARE RECEIVED**

- a. Research the ward's eligibility for benefits, if necessary.
- b. Check to ensure all benefits This includes
	- Medicare
	- AHCCCS
	- ALTCS
	- Veteran's benefits
	- Department of Developmental Disabilities
	- Supplemental health insurance
	- Medicare Part D

#### **4. GUARDIAN of a MINOR SHALL:**

- a. Become or remain personally acquainted with the ward and maintain sufficient contact with the ward to know of the ward's capacities, limitations, needs, opportunities and physical and mental health.
- b. Take reasonable care of the ward's personal effects and commence protective proceedings if necessary to protect other property of the ward.
- c. Apply any available monies of the ward to the ward's current needs for support, care and education.
- d. Conserve any excess monies for the ward's future needs, but if a conservator has been appointed for the estate of the ward, the guardian, at least quarterly, shall pay to the conservator money of the ward to be conserved for the ward's future needs.
- e. Report the condition of the ward and of the ward's estate which has been subject to his possession or control, as ordered by the court on petition of any person interested in the ward's welfare or as required by court rule.

#### **B. CONSERVATORSHIP RESPONSIBILITIES**

#### **Note that the below listed conservator responsibilities are further explained in subsequent pages of this Part 4 instruction packet.**

**1. FIRST PRIORITY**: REVIEW the entire Conservatorship Training Module on the Arizona State Court website, the training module explains in greater detail, each responsibility outlined below.

- $\checkmark$  Post the surety bond.
- $\checkmark$  Obtain certified copies of your letters of Appointment from the Probate Court Clerk.
- $\checkmark$  Record the Letters of Appointment at one (or more) County Recorders' office.
- $\checkmark$  File a "Notice of Filing" with the court to show the court you recorded the Letters of Appointment.

**2. MARSHAL AND PROTECT ASSETS OF THE ESTATE**. The court wants you take control of the Ward's assets, on behalf of and for the benefit of the conservatorship estate. There are a number of ways to marshal and protect assets of the estate:

- a. Meet with the Ward's financial institution(s) to share information about your Conservatorship.
- b. Fiduciary powers: A conservator is to act as a fiduciary and shall observe the standard of care applicable to trustees as described by Arizona Revised Statute §§ 14-10804 and 14-10806.
- **3. INVENTORY** the Protected Person's assets.
- **4. CREATE a nine (9) month ESTATE BUDGET** for the 1<sup>st</sup> year reporting period.
- **5. FILE at the Court the Inventory and Budget** with Form PBC95f in this packet.

#### **6. RECORDKEEPING**:

- a. ORGANIZE the Protected Person's records.
- b. MAINTAIN Protected Person's records.

**7. NOTIFY COURT**, Service Providers and the U.S. Postal Service of the change of Ward's address to your address.

#### **III. SUMMARY**

Your roles and responsibilities as the guardian and conservator involve important legal and fiduciary obligations. To fulfill these obligations, regularly review the Guardianship, Conservator and Fiduciary training guides.

#### **SELF-SERVICE CENTER**

#### **PROCEDURES:**

## **WHAT TO DO** *(within 90 days)* **AFTER THE COURT HEARING FOR GUARDIANSHIP and CONSERVATORSHIP of an Adult or Minor**

After the court hearing, there are numerous tasks to accomplish. Some tasks must be executed before you are officially considered guardian/conservator of the protected person's estate. Other duties must be accomplished within 30 days of being appointed. Many of the tasks must be finished and submitted to the court 90 calendar days after the Letters of Guardianship/Conservatorship are issued. Be sure to review the training program at the above website to see the account reporting periods and due dates for filing documents in these packets.

### **THE FIRST WEEK:**

#### **STEP 1: POST a SURETY BOND.**

When you are appointed guardian/conservator, the court will order that a surety bond be posted to cover all the assets that belong to the protected person. A bond is an insurance policy so that if the conservator misappropriates the money, invests it badly, or makes some other mistake, the protected person will not suffer as a result.

The price of that insurance policy can be paid from the protected person's money, but the guardian/conservator must post the bond. The amount of the bond will ordinarily be the principal value of the protected person's property plus one year's anticipated income. If the value of the estate changes, you must request an order form the court wither reducing or increasing the amount of the bond.

Bonding agencies may be found in the local telephone book or online. *You must post the surety bond immediately after the court order is signed*, because no LETTERS of Appointment will be issued without proof you posted the surety bond.

- **STEP 2: GO to the PROBATE COURT CLERK.** If the Judge/Commissioner grants the PETITION for Appointment of a Guardian/Conservator:
	- **A. TAKE the following original documents to the Probate Court Clerk.**
	- ORDER OF APPOINTMENT of Guardian/Conservator
	- LETTERS OF APPOINTMENT
	- ACCEPTANCE OF LETTERS OF APPOINTMENT
	- PROOF of surety bond

When you present the above-listed documents, the clerk will:

- 1) Review the ORDER OF APPOINTMENT and your proof of surety bond,
- 2) Complete the LETTERS,
- 3) Ask you to SIGN the ACCEPTANCE, and
- 4) File the original documents.
- **B. ASK the Probate Court Clerk to** CERTIFY a copy of the LETTERS of Appointment to prove that you have the appointment and authority from the court.

**Note:** There is a **certification fee plus a copy fee per page** to do this. A list of current fees is available from the Self Service Center and from the Clerk of Court's website.

If you cannot afford the filing fee and/or the fee for having the papers served by the Sheriff or by publication, you may request a deferral (payment plan) when you file your papers with the Clerk of the Court. Deferral Applications are available at no charge from the Self-Service Center.

#### **C. KEEP the following documents in your Guardian/Conservator Records:**

**1. ORDER OF APPOINTMENT.** Keep a copy of this to remember what the Judge/Commissioner ordered you to do in this case.

**2. LETTERS OF APPOINTMENT.** Keep a **certified copy** of the LETTERS to show anyone who needs to know that you have authority from the court to act as conservator, and what that authority is.

**3. ORDER TO CONSERVATORS.** Keep a copy of this Order and read it often. This ORDER contains the general instructions about what you are required to do as conservator. Be sure you know your obligations, and what you are required to do under the law.

**STEP 3: GO to the COUNTY RECORDERS' OFFICE** and RECORD the LETTERS of APPOINTMENT. In addition to recording the LETTERS in the county where the protected person resides, you may need to record the LETTERS at more than one County Recorders' Office (if the protected person has a residence or does business in more than one county). The act of recording gives the public official notice that you have been appointed the guardian/conservator of the protected person. It also creates a record that identifies you as the only person entitled to transfer property on behalf of the protected person in the event someone should attempt to sell or make any lien or other encumbrance against the real property.

> **A. KEEP a certified copy** of the LETTERS of Appointment to show anyone who needs to know that you have authority from the court to act as guardian/conservator, and what your authority is.

#### **THE FIRST MONTH** (Within 30 days after the court order appointment)

#### **STEP 4: GO TO the PROBATE COURT CLERK** to deliver and **FILE** the following document:

#### **A. NOTICE of Filing.**

- 1. Within 30 days after the court order appoints you as guardian/conservator **and** you record the **Letters**, the Recorders' Office will send you the **recorded copy of the LETTERS of Appointment** by mail. You should see a marking on the document that shows it has been recorded and where that record can be found for future reference.
- 2. **Complete the NOTICE of FILING form** in this packet set.
- 3. **TAKE the recorded copy of the LETTERS of Appointment and the NOTICE of Filing** to the Probate Court Clerk, and ask the clerk to file it with your case.

©Superior Court of Arizona in Maricopa County PBGC50p 101513 ALL RIGHTS RESERVED

- **STEP 5: NOTIFY the Court,** the U.S. Postal Service, and other service providers of the change from the protected person's address to your address as guardian/conservator.
- **STEP 6: MARSHAL THE ACCOUNT.** This means take control of and safeguard the protected person's assets, on behalf and for the benefit of, the guardianship /conservatorship estate. There are a number of ways that you can do this.
	- **A. NOTIFY** the protected person's **FINANCIAL INSTITUTION(s)** of your **appointment as Guardian/Conservator.** Set up a meeting with the financial institution, and take the following documents to the meeting:
		- 1. Copy of the Court Order appointing you as Guardian/Conservator,
			- 2. Certified copy of the LETTER OF APPOINTMENT,
			- 3. Protected person's Social Security number,
			- 4. Protected person's date of birth,
			- 5. Protected person's bank account number(s),
			- 6. Proof of Restricted Account Form PBC41f.

**NOTE**: If the **Court order** appointing you as guardian/conservator, restricts a bank, brokerage account, or any other asset, you must file this "Proof of Restricted Account" form with the court **within 30 days** after the order or letters are first issued. If the court does not order a restricted account, *skip* part (b) below.

> a. Present all of the above documents to the bank manager. Once you have presented your Court order, LETTER OF APPOINTMENT and other information to the bank manager, ask for the account(s) to be retitled into the name of the guardianship/conservatorship. The purpose of this is to notify the organization (bank, brokerage firm, Motor Vehicle Division) that you are the only person who should be dictating how the asset is held, spent or managed.

> b. Ask the bank manager to help you complete PBC41f "Proof of Restricted Account" (if the court order or letters restrict any accounts). Also, ask the bank manager to SIGN the FORM.

> c. Take the signed Proof of Restricted Account form to the Probate Clerk. File this FORM (signed by the manager at the bank or financial institution) with the Probate Clerk. Filing this form shows the court that you obeyed the court order to properly establish the protected person's account.

- **B. RE-TITLE VEHICLES.** You may re-title the protected person's vehicles (cars, motorcycles, boats, recreational vehicles or motor homes) in the name of the guardianship/conservatorship.
- **C. INVENTORY the Protected Person's ASSETS.** As conservator, you must research and make a list of the protected person's assets. The value listed on the inventory for a particular asset is the value as of your *first date of appointment* as Conservator. All assets of the protected person's estate should be listed on the inventory. In this packet set, you will find a form and instructions about how to complete the inventory.

**Note:** Mail a copy of the inventory to the protected person, if 14 or older, and to other "interested persons" who have not waived the right to receive notice.

#### **D**. **RECORDKEEPING.**

- 1. COLLECT and ORGANIZE the protected person's records and important papers.
- 2. BEGIN TO MAINTAIN the protected person's records and do this throughout your appointment as guardian/conservator.
- **E. CREATE A BUDGET** for the estate. Use the specific forms and instructions for "How to Complete an Estate Budget" in this packet set.

## **WITHIN 90 DAYS AFTER THE HEARING:**

**STEP 7: COMPLETE an ESTATE BUDGET/ACCOUNTING** for the 9 month reporting period. Please see the specific budget/account (form 5) and instructions in this packet set.

> **A. The first Budget/Accounting (Form 5) is due 90 calendar days** after the Letters of Appointment are issued.

> **B**. **FEE STATEMENT:** If you are charging a fee or claiming reimbursement for expenses, you must fill out the FEE STATEMENT and file it with the court. Please see the Fee Statement form and instructions in this packet set.

## **STEP 8: GO to the Probate Clerk of Court and FILE the following documents:**

- Coversheet Form PBCF50f
- Proof of Restricted Account (if the Court order requires you to do so)
- Estate Budget/Account AND
	- o SCHEDULE 1: Statement of Receipts and Disbursements
	- o WORKSHEET A (if applicable): Other Receipts and Disbursements Detail
	- o SCHEDULE 2: Statement of Net Assets
	- o WORKSHEET B (if applicable): Other Inventory and Liabilities Detail
	- o SCHEDULE 3: Statement of Sustainability of Conservatorship
	- o WORKSHEET C (if applicable): Adjustments Detail
- Inventory
- Fee Statement

## **STEP 9: FILE ANNUAL REPORT: ON or BEFORE Anniversary date**<br>Of your Order of Appointment as guardian/conservator. Please see the Annual

Report instructions in this packet.

### **\*WARNING**

- **Documents defined as "***confidential***" require** special handling**.**
- **Follow "Special Handling Instructions for Confidential Documents"** (next page)**.**

**All Form 5 information, documents** and attachments are **confidential documents** and require special handling. When filing confidential information and documents with the Clerk's Office, place the original document in an envelope that bears the case name and number, the name of the document being filed, the name of the party filing the document, and the label "Confidential Document."

## IMPORTANT! **SPECIAL HANDLING INSTRUCTIONS\*** for **CONFIDENTIAL INFORMATION and DOCUMENTS**

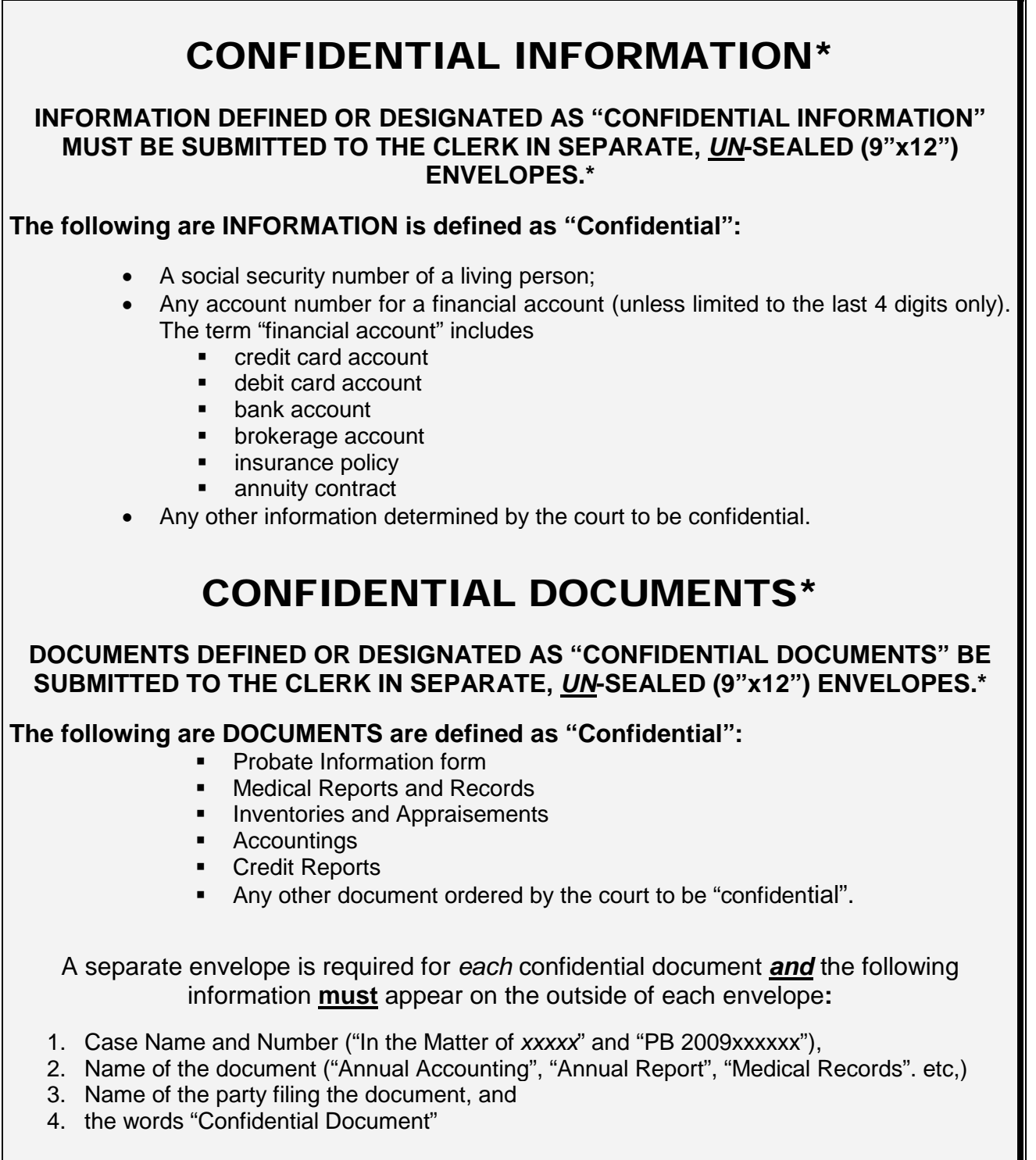

\* Required by **Arizona Rules of Probate Procedure** (Rule 7)

#### SELF-SERVICE CENTER

## **PROCEDURES for PROOF OF RESTRICTED ACCOUNT**

- **1. RESTRICTED ASSETS: WHAT DOES IT MEAN** if the court "restricts" an asset? When a court restricts an asset or account, it means that you are not allowed to use, sell, or transfer that asset without the court's approval. The court can restrict any asset of the protected person's estate but typically restricts bank accounts, brokerage accounts or real property. When the court restricts an asset, the restriction is outlined on your Letters of Appointment so that all parties will know what you can and cannot do as a conservator.
- **2. WHEN YOU NEED PROOF OF RESTRICTED ACCOUNT:** If you are a Conservator of a protected person's money, you may have asked the Judge or Commissioner to order that some or all of the protected person's assets be restricted. If the Judicial Officer ordered the restriction, and this restriction is stated in your Letters of Appointment, you will need to show the court proof that you obeyed the Order and placed the assets in a restricted account. You do this by completing the following form: **PROOF OF RESTRICTED ACCOUNT (PBC91F)**, then filing this form within 30 days from the time the Letter or Order was issued.
- **3. HOW TO GET A "PROOF OF RESTRICTED ACCOUNT: Immediately** after the Judge/Commissioner orders the restriction, take the money to a bank or other financial institution and inform the manager or staff that:
	- a. You have been appointed a conservator by court order, and
	- The court order requires the money be placed in a restricted account.

Bring with you a **certified copy** of the **LETTERS OF APPOINTMENT** as well as a copy of the **ORDER** authorizing the restriction, (since the ORDER contains terms that both you and the financial institution will need to obey.

After the money is deposited in a restricted account, have the manager of the bank or other financial institution sign the **PROOF OF RESTRICTED ACCOUNT** form which must also be notarized. Make any copies necessary for yourself or for the financial institution, but **keep the original to file with the court.**

- **4. FILING THE PROOF OF RESTRICTED ACCOUNT form:** After the PROOF OF RESTRICTED ACCOUNT form is signed and notarized at the bank; file the original form at the **Probate Clerk of the Court, within 30 days after the issuance of the Court Order or Letters of Appointment.**
- **5. WHAT ABOUT THE BOND:** Once the account is established and the PROOF OF RESTRICTED ACCOUNT is filed, you may qualify to have the bond reduced or dissolved, depending on the estate and the terms of the court Order. If so, you might need an extra **datestamped copy** of the PROOF OF RESTRICTED ACCOUNT indicating that the restricted account is established and that proof is filed in the court records.

Self-Service Center

## **THE INVENTORY** (One Part of Form 5) **INFORMATION AND INSTRUCTIONS**

## **I. INFORMATION:**

The inventory provides a detailed list of all the protected person's assets and liabilities, which helps the court assess the value of the estate and account for all of the protected person's possessions. The inventory serves as the opening balance for the conservatorship.

An inventory is required from a conservator. The conservator is required to **attach this Inventory to Form 5.** Arizona Revised Statutes § 14-5418 states *"Within ninety days after appointment, a conservator shall prepare and file with the court an inventory of the assets of the protected person on the date of the conservator's appointment, listing it with*  reasonable detail and indicating the fair market value of each asset as of the date of *appointment.* Note: The date of appointment is considered to be the date the letters of conservator were issued.

## **II. INSTRUCTIONS:**

#### **A. The Inventory**

- $\triangleright$  Gather all the documentation you will need to complete the inventory tables
	- o Collect bank statements, receipts, bills, investment account statements, property ownership and tax information, etc.
- $\triangleright$  While performing the inventory, include as much detail as is necessary to reasonably identify the asset.
	- o For example, if the protected person has a checking account at Bank of America, you would document it as "Bank of America" and provide the checking account number.
- $\triangleright$  Conservator power. Include in the inventory only property you, as Conservator, can exercise a power of direction over the asset. (*Unless otherwise ordered by the court, DO NOT include in the inventory any property that is titled in the name of a different legal entity, such as property held by a trust or corporation, unless you, as conservator, can exercise a power of direction over the asset*.)
- $\triangleright$  Photographs or Video of personal property
	- o The Conservatorship tutorial recommends no matter the amount of detail you choose to include for household items, you should always photograph or video tape the personal property.

#### **B. The Inventory Form**

#### **General**

- Fill out the form completely using **black ink**.
- $\triangleright$  If you are completing the form by hand and you need to add additional lines in any category, you will need to print another blank form.
- **CREDIT REPORT:** As the Conservator, you must include a copy of the protected person's credit report from a credit reporting agency, when you file this inventory. The credit report must be dated within ninety (90) days of filing it with the court. You may obtain a copy of the credit report by writing a letter to the credit reporting agency or you may obtain one free of charge from AnnualCreditReport.com.

### **Page 1**

- $\triangleright$  Fill out the top of the form completely.
- $\triangleright$  Leave blank the "Total estimated values" in number 2, until after you complete the inventory for all assets.
- Number 4) **Notice**: Do this part last, after you complete the inventory for all assets.

## **Pages 2-4**

- $\triangleright$  Write your case number at the upper right corner of each page.
- $\triangleright$  Complete each Inventory table by writing appropriate information under the column headings.
- $\geq$  Use the most RECENT account information for the assets for which valuation documentation exists, such as bank accounts and investment accounts. **You must deduct any outstanding** checks or add any deposits that are not yet received.
- **Cash Value**: The cash value of bank accounts, brokerage accounts, annuities and/or life insurance policies will be **the value on the date you were appointed**. Note: The date of appointment is considered to be the date the Letters of Appointment were issued.
- When listing the value of an asset, list its market value. **DO NOT** deduct any liens or mortgages.
- **Real Estate**: include the address and the parcel number for each parcel of property.
- $\triangleright$  Report debts (amounts owed on real or personal property) separately, but identify if any debt is secured against any particular asset. Remember: the value of an asset is the market value of the asset. For example*,* use the current value of the home as the inventory value, not the mortgage balance remaining.

#### **Automobiles:**

- o When documenting an automobile, you should include the make, model, year, and vehicle identification number (VIN).
- $\circ$  A reliable way to determine the value of an automobile would be to use the Kelley Blue Book valuation.
- **Appraisals** may be obtained for homes, jewelry, artwork or antiques. Appraisals can be very costly, so if it is not your intent to liquidate the asset in the very near future, it may be best to provide a reasonable estimate of the asset's value. **If you provide an estimate for the value, be sure to make note of this on the inventory**.
- **Household items:** Always photograph or videotape the personal property. Remember to **include as much detail as is necessary to reasonably identify the asset.**

## **Total Estimates**

- $\triangleright$  Once you finish the inventory, and list all of the required information, add the values in the right-hand columns. Then total the values, and list them at the bottom of pages 3 and 4.
- Transfer the same totals to the Page 1 list in **Item 2.**
- **Important:** Pursuant to Arizona Revised Statutes § 14-5418, "[t]*he conservator shall attach to the inventory a copy of the protected person's consumer credit report from a credit reporting agency that is dated within ninety days before the filing of the inventory."*

#### **Completion**

- $\triangleright$  Check your work.
- $\triangleright$  Did you remember to write your case number at the upper right side of each page?
- $\triangleright$  Did you remember to transfer the numbers for total estimated value and debt to Page 1, Item 2?
- $\triangleright$  Photocopy (as many copies as you need to give notice to appropriate persons) the completed Inventory form and mail or deliver it to all interested parties or persons.
- $\triangleright$  Attach the completed Inventory Form to the Estate Budget.

Self-Service Center

## **Instructions: How to Complete Estate Budget / Account**

## **(Conservator Account Form 5)**

If the court issued letters appointing you as conservator *before September 1, 2012*, you do not have to complete Form 5. If you are not certain about which form to use, contact the court which appointed you as conservator.

## **Table of Contents**

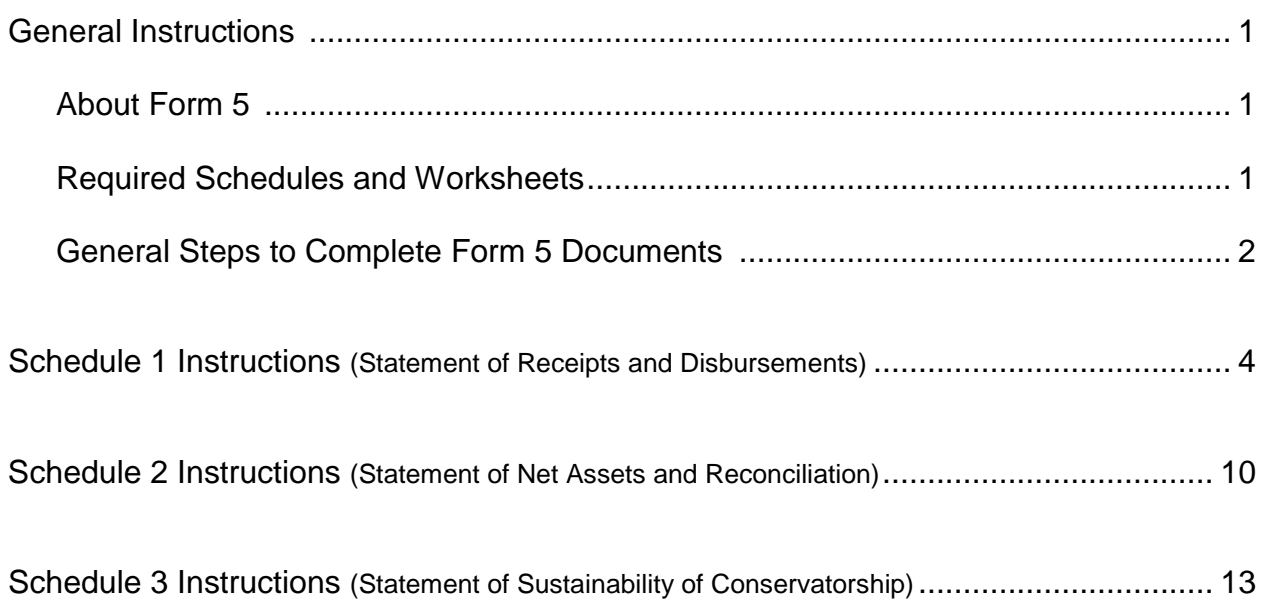

## **General Instructions**

#### **I. About Form 5**

These instructions apply to the Conservatorship Estate Budget and associated schedules, worksheets, and inventory (Altogether, with coversheet called Form 5). Form 5 "Estate Budget/Account" is the first estimate of anticipated receipts and disbursements for the protected person during the first 9 months of the appointment. The account reporting period starts on the day following the date the letters were issued and is **due 90 calendar days after letters were issued, unless otherwise ordered by the court.** The following summary describes the parts of Form 5.

It is most helpful to capture the financial information throughout the account reporting period rather than waiting to compile all the information just before completing and filing the account form(s). If you have just been appointed as conservator, you should start documenting financial transactions on the first day after your letters were issued. Also, keep in mind the specific dates of the account reporting periods so that you start and end recording the financial transactions during the correct reporting period.

The instructions for Form 5 and worksheets assume the conservator will complete the schedules and worksheets manually. However, if the conservator completes the form electronically (electronic access may be found at website at**:** [www.azcourts.gov/probate](http://www.azcourts.gov/probate) ) certain lines will automatically calculate and other lines will automatically populate, based on prior entries.

Note: If this conservatorship consists of a small estate or has very little activity, you can ask the court to simplify your filing requirements such as:

- $\triangleright$  Filing only an Inventory rather than a complete Form 5, or
- Filing a Simplified Conservator's Account (Form 9).

You may simplify your filing requirements however, only if the court approves your request.

Depending on which form (see below the list of Form 5 components) you are preparing, certain columns on the schedules will be shaded. A shaded column means you do not include any information in those columns.

While the instructions in this document provide detailed guidance for completing each line and column in the required schedules, they may not cover all circumstances associated with your case. If you have questions regarding how to account for certain transactions, assets or liabilities, you may want to consult a tax advisor or financial officer.

#### **II. Required Schedules and Worksheets for Form 5**

- **Schedule 1:** Provides a summary statement of receipts and disbursements of the protected person's estate. Note: The conservator is also required to file supporting detail for Schedule 1 which provides an itemized listing of each receipt and disbursement. See Schedule 1 instructions for further detail.
- **Worksheet A:** Required if your conservatorship budget includes "other receipts," "other disbursements," and "other administrative fees and costs."
- **Schedule 2:** Provides a summary of the value of the protected person's estate.
- Worksheet B: Required if you need to report "other general assets," "other money-denominated assets, and "other debts" in Schedule 2.
- **Schedule 3:** Provides the court with an estimate as to whether the conservatorship can meet the expenses of the protected person for the duration of time the protected person is expected to need care and fiduciary services.
- **Worksheet C:** Required if you need to report adjustments in Schedule 3.
- **Inventory:** The conservator must also file an inventory with Form 5 at the beginning of the conservatorship (due 90 days after the letters of conservator are issued). The Inventory provides a listing of all the protected person's assets and liabilities and serves as the opening balance for the conservatorship. While an inventory is required, the format the conservator uses to list the inventory items is not mandated. However, an optional format is available on the judicial branch website.
- **Transaction Log**: While the conservator is required to file a *Transaction Log* (detailing all receipts and disbursements during the account reporting period), the specific format for the transaction log is not mandated. However, an optional format is available on the judicial branch website, which provides assistance to the conservator in tracking receipts and disbursements on an ongoing basis.

**Note**: In addition to the above noted schedules and worksheets, you may need to provide additional supporting documents requested by the court.

#### **III. General Tips to Complete Form 5 Documents (See Specific Instructions in the next Section)**

#### **1. Prepare:**

- **Review** Form 5 and its worksheets to familiarize yourself with the information you are required to report.
- **Assess** what records from the protected person you will need to complete the forms.
- **Gather** all the documentation you will need to complete the forms including bank statements, receipts, bills, investment account statements, property information, etc.

#### **2. Fill in the Correct Columns:**

 $\triangleright$  Depending on the form you complete, certain columns on the schedules will be shaded, which indicates you **do not include any information** in those columns.

#### **3. Save your work for the next report:**

 $\triangleright$  Save and print the form coversheet, schedules, worksheets, and any other supporting documentation. Saving the account reporting forms will assist the conservator with providing prior account information in future account reporting forms.

#### **4. Review:**

 $\triangleright$  Carefully examine all the required schedules, worksheets and attachments to be sure they are complete.

#### **5. Form 5 Coversheet and Copies:**

- $\triangleright$  Sign and date the form cover sheet only after you have reviewed the completed schedules and worksheets
- $\triangleright$  Take to photocopy all original Form 5 documents plus the Coversheet. Make copies of the entire original document stack plus as many as needed to provide to all interested persons.

#### **6. Confidential Documents**

- $\triangleright$  All Form 5 attachments, not including the form cover sheet, are confidential documents and are not available to the public for public inspection.
- $\triangleright$  When filing confidential documents with the Clerk's Office, place the original document in an envelope that bears the case name and number, the name of the document being filed, the name of the party filing the document, and the label "Confidential Document." (Pursuant to Arizona Rules of Probate Procedure, Rule 7(C)(2)). The following are documents defined as "Confidential:"
	- o Probate information form
	- o Medical reports and records
	- o Inventories and appraisements
	- o Accounts
	- o Credit reports
	- o Any other document ordered by the court to be "confidential."

#### **7. Take to the Clerk of Court, Probate Division.**

 $\triangleright$  File the form cover sheet, schedules, worksheets, and any other supporting documentation with the Probate Registrar or Clerk of the Court at the court that appointed you as conservator. Organize all required attachments in the same order as shown on the form cover sheet. Note: As indicated in your appointing order, you must also provide copies of the account to all interested persons.

#### **8. Keep Your Records**

- $\triangleright$  As conservator, you must maintain complete records of money received (i.e. income, social security benefits, retirement or pension income, etc.), money spent for the protected person (i.e. house payment or rent, utility bills, household expenses, food, clothing, medical care, etc.), and the current value of assets (such as bank accounts, investment accounts, vehicles, etc.) and liabilities or debts (such as the amount still owed on the protected person's house, credit card debt, and vehicle or other loans).
- $\triangleright$  If you complete the schedules electronically, it is important to save them on your computer for use in compiling future conservator accounts.

#### **9**. **Form Filing Due Dates and Account Reporting Periods**

- **Form 5** and all associated documents are **due 90 calendar days after Letters of Appointment are issued** (*starting on the day following the date the letters were issued*).
- $\triangleright$  Form 6 and other forms are generally due on the anniversary date of when the letters of conservator were issued; however, the court may determine different dates.

#### **10. Successor Conservator**

 $\triangleright$  If you were appointed as a successor conservator to an existing conservatorship and this is your first conservator's account, you must include the prior conservator's information. You are not responsible for verifying the activity by the prior conservator or the accuracy of the information the prior conservator previously filed.

- $\triangleright$  Please note that as successor conservator, you are also required to file an Inventory within 90 days after the conservator's letters are first issued.
- $\triangleright$  The inventory serves as the beginning balance for the conservatorship; therefore, the successor conservator's inventory should reflect all assets still belonging to the protected person at the time the successor conservator is appointed.

#### **IV. SPECIFIC BUDGET/ACCOUNT FORM INSTRUCTIONS**

#### **SCHEDULE 1 INSTRUCTIONS** (Statement of Receipts and Disbursements)

- **Schedule 1 Heading** At the top of Schedule 1, insert the name of the protected person after it states, **In the matter of:** and insert the case number after it states, **Case No.** *Example: In the matter of "JANE DOE" and Case No. "PB-2000- 123456."*
- **Column Instructions** For Form 5, you only need to complete **one column (Column F)** of Schedule 1; the other columns are shaded and will not be required until later accounts.
- **Column F** This is where you present a budget for the current year. Since Form 5 represents the initial estimated receipts and disbursements for the conservatorship, your estimates will be based on only the first nine months of the conservatorship beginning on the date the letters of conservator were issued and ending on the last day of the ninth month. *(The examples below provide further instruction on how to determine start and end dates as well as how to calculate budgeted receipts and disbursements for the account reporting period).*

#### **Line by Line Instructions**

**Line 1 (Start Date of** Enter the date the letters of conservator were issued. *Example*: If your **Account Reporting** letters were issued on 1/10/2012, you would enter 1/10/2012 in Column F. **Period)**

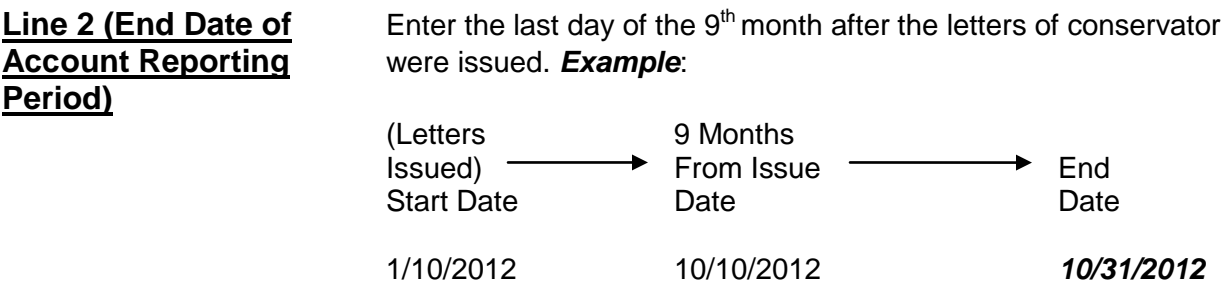

#### **Lines 3 through 10: Receipts (Money Received)**

Receipts include any money received, whether income, sale of any general estate asset, or money received from any loan to the estate. Include only the money the estate actually received or is expected to receive during the account reporting period. **DO NOT** account for a receipt on two different lines.

Unless otherwise ordered by the court, when reporting budgeted receipts on Form 5, enter the projected amount for the first 9 months of the conservatorship, beginning on the date the letters were issued. For example, you would calculate a \$1,000 monthly retirement income as follows: \$1,000 X 9 = \$9,000 (enter 9,000 in Column F on the line for Retirement and Disability Income).

If there is no information to report for a receipt category, indicate by placing "0" in that line.

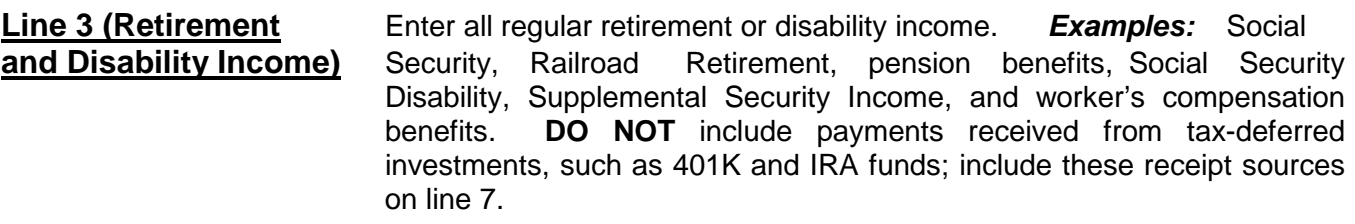

**Line 4 (Annuities,** Enter all income from annuities, structured settlements or trusts. **Structured Settlements,** *Note: These terms are defined in the Definitions section of the* **and Trust Income)** *General Instructions*.

**Line 5 (Wages and** Enter all wages and earned income of the protected person.

- **Line 6 (Investment and** Enter all investment and business income. *Examples:* Interest, dividend, **Business Income)** rent, and royalty income. Note: if interest earned on an investment or retirement account is returned to the fund balance, rather than as a separate amount paid to the protected person, **DO NOT** include as income (this information will be reported in Schedule 2).
- **Line 7 (Other Receipts)** Enter other budgeted receipts that are not already included on lines 3 through 6. *Examples***:** *Any distributions from tax-deferred investments, such as 401K or IRA funds, any amount from selling an asset, or the proceeds from any new loan to the protected person's estate.*

Use Worksheet A to list and enter budgeted amounts for other receipts (Column F). Add all other receipts and place the totals for the account period in the upper right corner of the worksheet. Copy the total from the box in the upper right corner of the worksheet onto line 7, Schedule 1. *If completing the form electronically, the total will be automatically calculated and entered on line 7, Schedule 1.* 

- **Line 8 (Total Receipts)** Add lines 3 through 7. *If completing the form electronically, the total will automatically calculate*.
- **Line 9 (Assets/Liabilities** Enter the amount of money you expect the conservatorship to receive **as Receipts**) that is already included in line 8 that will come from selling or liquidating **as Receipts)** that is already included in line 8 that will come from selling or liquidating an asset or from a new debt or liability. *Examples:*
	- $\triangleright$  When selling or liquidating an asset, such as a home for the protected person, the amount received for the sale is entered on line 7 and on line 9.

**Earned Income)**

- $\triangleright$  When borrowing money to pay bills for the protected person, the amount of the new loan is entered on line 7 and on line 9 in Schedule 1 and included as a liability on Schedule 2, line 17.
- $\triangleright$  If you expect a required minimum distribution from an IRA fund which pays out the earnings as well as some amount of the principal, enter the total distribution on line 7 and enter the amount of the principal expected on line 9.
- $\triangleright$  If you expect the proceeds from an installment sale over a period of years, and this year you expect interest on the unpaid balance plus a payment on the balance due, enter the total payment expected this year on line 7 and enter the principal portion of the amount received on line 9.

It is important for the court to know whether the conservatorship can meet the future needs of the protected person for as long as he or she needs fiduciary care and services. Therefore, the court needs to know how much of the budgeted receipts already reported will result from selling or liquidating assets or from borrowing money. By subtracting these receipts from the total receipts reported in lines 3 through 7, the court will have a better picture of how long the protected person's estate can last to cover all expenses.

#### **Line 10 (Total Income** Subtract line 9 from line 8 (i.e. line 8 minus line 9). *If completing the form* **Included in Receipts)** *electronically, the total will automatically calculate.*

#### **Lines 11 through 17: Disbursements (Money Spent for Protected Person)**

Unless otherwise ordered by the court, when reporting budgeted disbursements on Form 5, complete only Column F by entering the projected disbursement for the first 9 months of the conservatorship, beginning on the date the letters were issued. For example, you would multiply a \$500 monthly mortgage payment by 9 for a total budgeted mortgage disbursement of \$4,500. If a disbursement will occur less than monthly, such as quarterly or biannually, multiply the amount by the number of times the payment will be paid within the account period. For example, you would multiply a quarterly disbursement by 3, as that particular expense will be paid 3 times in the 9-month period.

 If there is no information to report for a disbursement category, indicate by placing "0" in that line.

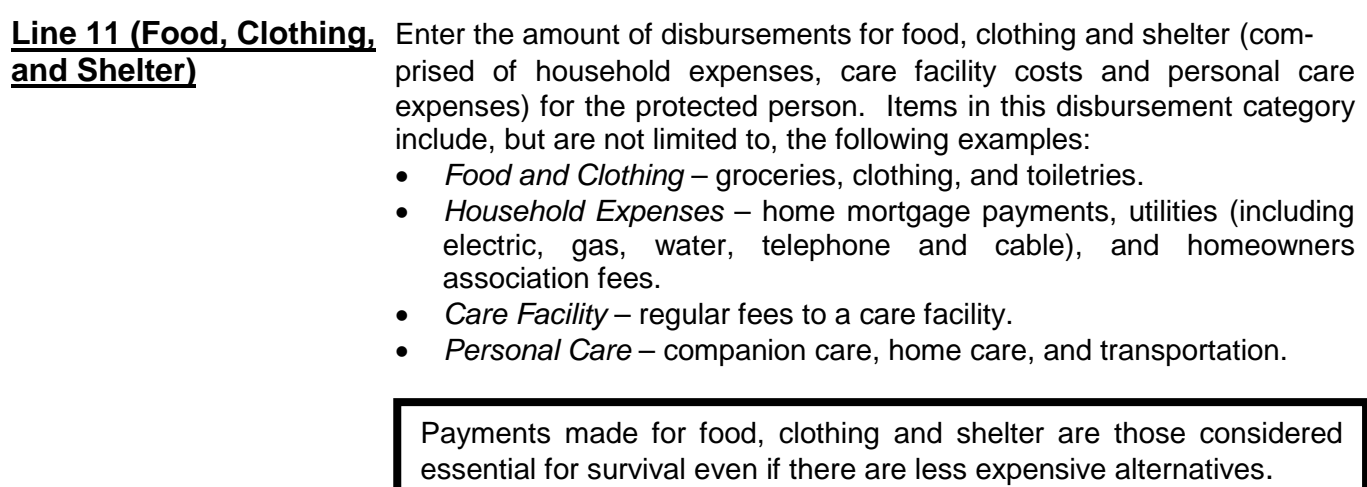

**Line 12 (Medical Costs)** Enter budgeted medical costs for the protected person, which includes medical, dental, vision and hearing. *Examples:* M*edical equipment and supplies (including incontinence supplies, or adult diapers), prescription and non-prescription medicines, medical insurance premiums and copays.*

- **Line 13 (Personal)** Enter the amount of money you plan to provide directly to the protected Allowance) **person as a spending allowance**.
- **Line 14 (Payments on** Enter the amount budgeted for payments on the protected person's debts **Debt) such as loans and personal debts. Examples**: Payments on an *outstanding car loan, payments on outstanding credit card debt, payments on loans taken out to cover the care and payments for care services of the protected person.* **DO NOT** include payments on the protected person's home mortgage here; those payments should be reported on line 11 (food, clothing and shelter).
- **Line 15 (Discretionary** Enter the amount budgeted for discretionary (optional) expenses. **Expenses)** Discretionary expenses include all goods and services provided to the protected person that are not essential for survival but are meant to improve or prolong the quality and enjoyment of life. *Examples: Entertainment, dining out, and vacation costs.*
- **Line 16 (Other** Enter other disbursements that are expected for the protected person but **Disbursements for** are not already included on lines 11 through 15. *Examples: The purchase* **Protected Person)** *of an asset (such as a vehicle, computer or a cash down payment on a residence), tax payments, or stock or mutual fund purchases.* You should also include in other disbursements payments that are made for any dependent(s) of the protected person.

Use Worksheet A to list other budgeted disbursements that are not included in lines 11 through 15. Add all other budgeted disbursements and place the totals for the account period in the upper right corner of the worksheet. Copy the total from the box in the upper right corner of the worksheet onto line 16, Schedule 1. *If completing the form electronically, the total will be automatically calculated and entered on line 16, Schedule 1.*

**Disbursements For** *automatically calculate.* **Protected Person)**

**Line 17 (Total** Add lines 11 through 16. *If completing the form electronically, the total will*

#### **Lines 18 through 22: Disbursements (Money Spent for Administrative Fees and Costs)**

Unless otherwise ordered by the court, when reporting budgeted conservatorship administrative costs and fees on Form 5, complete only Column F by entering the projected administrative costs and fees for the first 9 months of the conservatorship, beginning on the date the letters were issued.

 If there is no information to report for an administrative fee and cost category, indicate by placing "0" in that line.

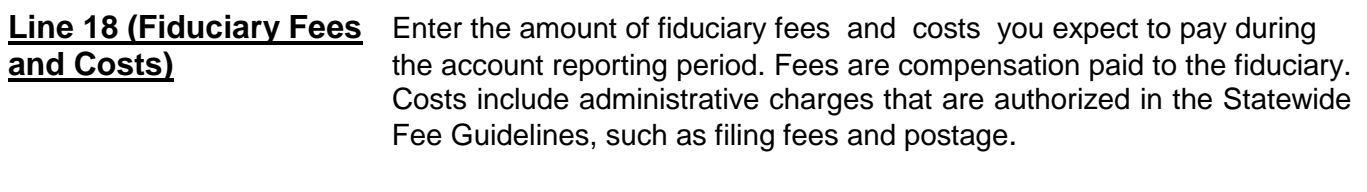

**and Costs)**

**Line 19 (Fiduciary's** Enter the amount of fiduciary's attorney fees and costs you expect to pay **Attorney Fees** during the account reporting period.

**Line 20 (Protected** Enter the fees and costs you expect to pay during the account reporting **Person's Attorney Fees** period for the person's attorney, including court-appointed counsel and **and Costs)** guardian ad litem, if paid by the protected person's estate. Enter other **Line 21 (Other exe** administrative fees and costs you expect to pay during the account re-<br>**Administrative Fees** exporting period that are not already included on lines 18 through 20. porting period that are not already included on lines 18 through 20. **and Costs) Examples:** *Payments* made to an appraiser, *financial advisor, court investigator, or accountant.*

> Use Worksheet A to list any other budgeted administrative fees and costs that are not included on lines 18 through 20. Add all other budgeted administrative fees and costs and place the totals for the account period in the upper right corner of the worksheet. Copy the total from the box in the upper right corner of the worksheet onto line 21, Schedule 1. *If completing the form electronically, the total will be automatically calculated and entered on line 21, Schedule 1.*

**Line 22 (Total** Add lines 18 through 21. *If completing the form electronically, the total will* 

**Line 23 (Total** Add line 17 and line 22. *If completing the form electronically, the subtotal* **Disbursements)** *will automatically calculate.*

**Line 24 (Assets/** Identify the amount of money you expect to spend from the estate to pur-<br> **Liabilities as** entished assets or to reduce the principal balance of the protected chase assets or to reduce the principal balance of the protected **Disbursements)** person's debts. Since these expenses are not ongoing and regular expenses, they need to be subtracted from the total expense amount indicated on line 23. *Examples:* 

- $\triangleright$  When buying an asset, such as a home for the protected person: the down payment is entered on line 16 and on line 24.
- $\triangleright$  As another example, if the conservatorship previously borrowed money to pay the bills of the protected person, enter the loan payment on line 14 (including principal and interest), and enter the principal amount paid (but not interest) on line 24.
- $\triangleright$  If you will make payments on an installment purchase over a period of years, and this year you pay interest on the unpaid balance plus a payment on the balance due, enter the total amount (interest and principal) on line 14 and enter the principal amount on line 23.

**Administrative Fees** *automatically calculate.* **and Costs)**

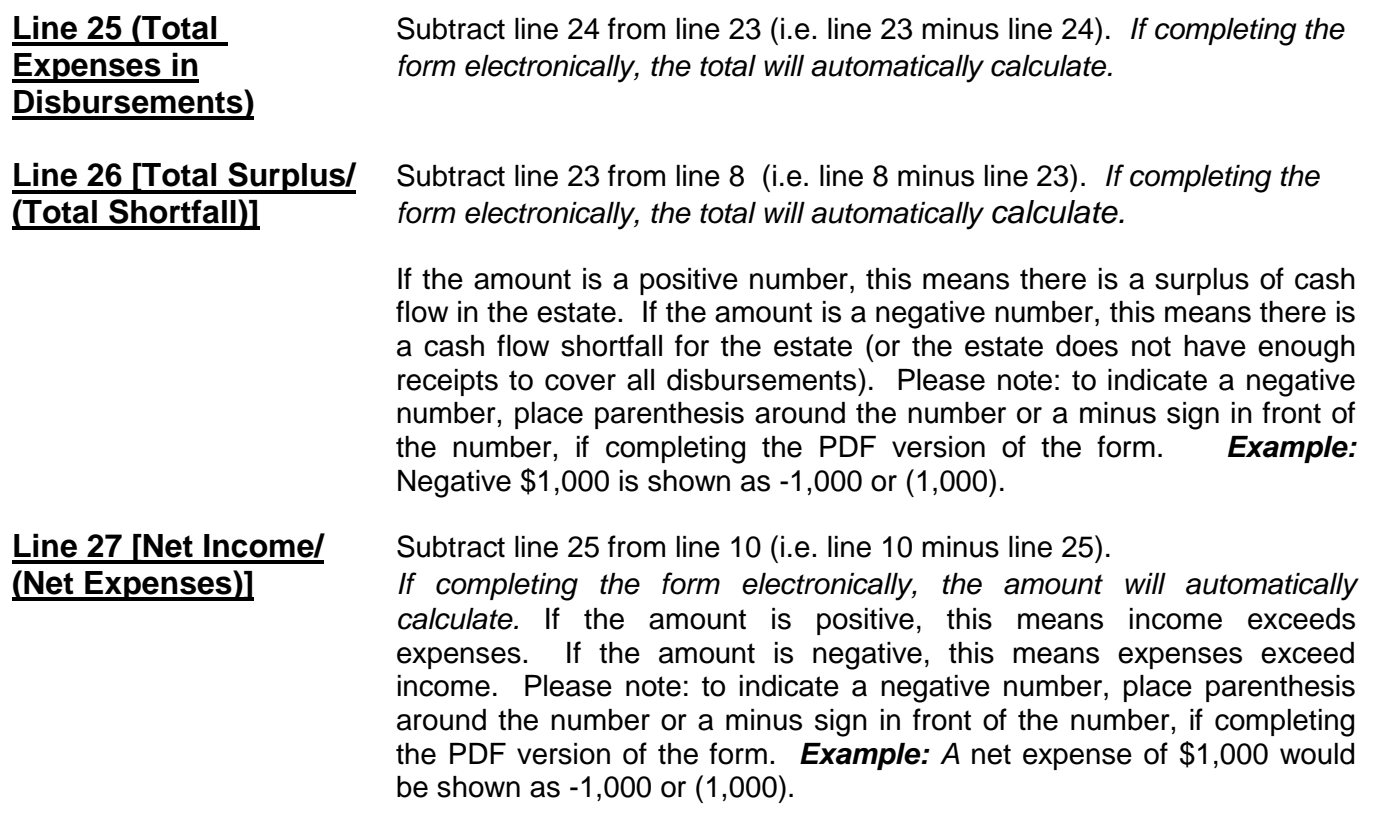

## **Amended Budget**

After reasonably projecting that the expenditures for any specific category will exceed the approved budget by ten percent (10%) or \$2,000, whichever is greater, the conservator shall file an amendment to the budget and provide notice in the same manner as the initial budget within thirty days (Pursuant to *Rules of Probate Procedure* 30.3(D)). It should be noted however, the criteria requiring an amended budget is subject to change. Therefore, you should check with the court to verify the current requirement for filing an amended budget.

Remember to use the amended budget information for the account reporting period just ended when completing Column B on Schedule 1.

## **SCHEDULE 2 (Statement of Net Assets and Reconciliation)**

**Schedule 2 Heading** At the top of Schedule 2, insert the name of the protected person after it states, "In the matter of:" and insert the case number after it states, "Case No." *Example*: In the matter of "JANE DOE" and Case No. "PB-2000- 123456."

#### **Column Instructions**

For Form 5, you only need to complete one column (Column B) of Schedule 2; the other columns are shaded and will not be required until later accounts.

Column B Enter a summary of the conservatorship Inventory.

#### **Line by Line Instructions**

#### **Section 1: Net Assets (Inventory)**

**Line 1 (Inventory Value** Enter the date you completed the Inventory. **Report Date)**

#### **Lines 2 through 9: General Assets, Excluding Cash and Bank Accounts**

When reporting the value of all general assets, **DO NOT** deduct any liens or mortgages; the protected person's debts will be separately reported on line 17.

If there is no information to report for an expense category, indicate by placing "0" in that line.

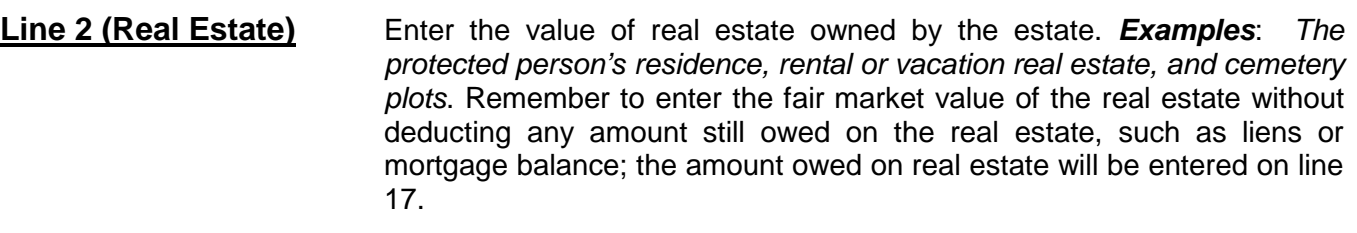

- **Line 3 (Vehicle(s))** Enter the value of vehicles owned by the estate. *Examples*: *Personal automobile, motorcycle, golf cart, watercraft, airplane, or recreational vehicle.*
- **Line 4 (Business** Enter the value of any business ownership interests, such as a family **Ownership Interests)** business. **DO NOT** list shares (i.e. stocks and mutual funds) in a publicly traded corporation; this information will be included on line 6 (or line 7, if tax-deferred).

**Line 5 (Household Items** Enter the value of household items and personal effects owned by the and **Personal Effects**) the protected person. **Examples**: Items within the protected person the protected person. **Examples**: *Items within the protected person's primary residence, such as furniture, televisions, computers, clothing, costume jewelry, and displayed collectible items.* However, **DO NOT** include on line 5 any household or personal effects that are of significant value, such as precious jewelry and valuable collections, that might be sold to provide additional funding for the protected person's care; these items will be listed in Worksheet B and included in the total value on line 8.

## **Not Tax-Deferred)**

**Line 6 (Stocks, Bonds,** Enter the present value of stocks, bonds, mutual funds, and other marketable securities. *Examples*: Savings bonds and bearer bonds.

**Line 7 (Tax-Deferred** Enter the present value of tax-deferred assets. *Examples*: IRA and 401(K) Assets) accounts, tax-deferred cash accounts, certificates of deposit, savings accounts, and brokerage accounts.

**Line 8 (Other General** Enter the present value of all other assets that are not already **Assets)** listed in lines 2 through 7. *Examples*: Valuable collections (including coin collections), precious jewelry, the cash value of insurance policies or prepaid benefits such as prepaid funeral plans. **DO NOT** include cash and regular bank accounts; this information will be accounted for on lines 10 through 15.

> Use Worksheet B to provide an itemized list and the total amount of the protected person's other general assets that are not included in lines 2 through 7. Add all other general assets and place the total in the upper right corner of the worksheet. Copy the total from the box in the upper right corner of the worksheet onto line 8, Schedule 2. *If completing the*  form electronically, the total will be automatically calculated and entered *on line 8, Schedule 2.*

**Line 9 (Total General** Add lines 2 through 8. *If completing the form electronically, the total* **Assets)** *will automatically calculate.*

#### **Lines 10 through 14: Cash and Regular Bank Accounts**

 If there is no information to report for an expense category, indicate by placing "0" in that line.

**Line 10 (Bank Accounts-** Enter the total cash balance of bank accounts that are court-restricted.

**Restricted Access)** This means funds may not be withdrawn without a court order. *Examples*: *Checking, savings, certificates of deposit, money market accounts, and all other similar accounts, whether in a bank, credit union, savings and loan, or other similar financial institution.* **DO NOT** include any tax-deferred accounts that were listed on line 7.

**Line 11 (Bank Accounts-** Enter the total cash balance of bank accounts that are NOT court-**Unrestricted Access)** restricted; this means funds may be withdrawn without a court order. *Examples*: *Checking, savings, certificates of deposit, money market accounts, and all other similar accounts, whether in a bank, credit union, savings and loan, or other similar financial institution.* 

**Line 12 (Cash on Hand)** Enter the amount of currency that you have on behalf of the estate. *Remember, any coin collection with value above the face value of the coins should be reported as an "Other General Asset" on line 8.* **Line 13 (Other Money-** Enter the present value of other money-denominated assets with a **Denominated Assets)** cash value that are not already listed in lines 10 through 12. *Examples*: *Cash card or gift card. These assets are similar to money in a bank account or cash on hand and do not change in value by market fluctuation, except by receipt of a dividend or interest.* 

Use Worksheet B to provide a description and the total amount of the protected person's other money-denominated assets that are not included in lines 10 through 12. Add all other money-denominated assets and place the total in the upper right corner of the worksheet. Copy the total from the box in the upper right corner of the worksheet onto line 13, Schedule 2. *If completing the form electronically, the total will be automatically calculated and entered on line 13, Schedule 2.*

**Line 14 (Total Cash and** Add lines 10 through 13. *If completing the form electronically, the total* **Bank Accounts)** *will automatically calculate.* 

**Line 15 (Total Available** Add line 9 and line 14. *If completing the form electronically, the total* **Assets)** *will automatically calculate.*

#### **Lines 16 through 18: Liabilities (Debt)**

**Line 16 (Bills & Payables** Enter the amount of past-due bills and payables more than 30 days old **More Than 30 Days Old)** plus ALL fiduciary and attorney fees and costs for services already provided but not yet paid, as of the end of the account period.

> Use Worksheet B to provide an itemized list and total amount of the protected person's bills and payables more than 30 days old at the end of the account period. Add all bills and payables and place the total in the upper right corner of the worksheet. Copy the total from the box in the upper right corner of the worksheet onto line 16, Schedule 2. *If completing the form electronically, the total will be automatically calculated and entered on line 16, Schedule 2.*

**Line 17 (Other Debts)** Enter the amount of other debts not already included on line 16. Other debts include bills and payables less than 30 days old. *Examples*: *Notes, mortgages, credit cards and personal loans.*

> Use Worksheet B to provide a description and total balance amount of the protected person's other debts. Add all other debts and place the total in the upper right corner of the worksheet. Copy the total from the box in the upper right corner of the worksheet onto line 17, Schedule 2. *If completing the form electronically, the total will be automatically calculated and entered on line 16, Schedule 2.*

**Line 18 (Total Liabilities)** Add line 16 and line 17. *If completing the form electronically, the total will automatically calculate.* 

**Line 19 (Net Assets)** Subtract line 18 from line 15 (i.e. line 15 minus line 18). *If completing the form electronically, the amount will automatically calculate.*

If the amount of total liabilities (line 18) is greater than the amount of total available assets (line 15), indicate the value of net assets as a negative value by placing parenthesis around the number or a minus sign in front of the number, if completing the PDF version of the form. Example: negative \$5,000 is indicated as either -5,000 or (5,000).

#### **Section 2: Reconciliation of Conservator's Account**

For Form 5, you do not need to complete Section 2 (Reconciliation of Conservator's Account).

## **SCHEDULE 3**

## **(Statement of Sustainability of Conservatorship)**

As the conservator, you must disclose to the court whether the estimated expenses of the estate exceed the annual income and if so, whether the other assets available to the protected person are sufficient to sustain the person during the time period the protected person needs care or fiduciary services. In other words, does the protected person have sufficient income and assets to meet their needs for the estimated remainder of their lifetime?

A thorough discussion of Sustainability of the Conservatorship may be found in the online or printed tutorial pages 23 – 25,<http://www.azcourts.gov/Portals/151/PRINTVersionCONSERVATOR-FINAL.pdf>

The information provided on this schedule is a good faith estimate based upon the information that is reasonably available to you. This schedule requires you to share what you believe to be true in this particular case for this particular protected person, not what you can prove to be true.

 The objective of the conservator must always focus on the protected person's best interests, while respecting the protected person's wishes to the extent they are not inconsistent with the protected person's best interest.

#### **Schedule 3 Heading** At the top of Schedule 3, insert the name of the protected person after it states, "In the matter of:" and insert the case number after it states, "Case No." *Example*: In the matter of "JANE DOE" and Case No. "PB-2000- 123456."

#### **Column Instructions**

For Form 5, you only need to complete two columns in Schedule 3; the other columns are shaded and will not be required until later accounts.

- Column B Complete Column B to provide an estimated sustainability of the conservatorship. Your estimate should be based upon the most recent information that is reasonably available to you and should include any significant change of circumstances for the protected person (such as a medical deterioration which requires a different level of care), even if the change occurred after the end of the account period but before the Schedule 3 filing date.
- Column E Complete Column E to provide an Explanation of Adjustment to net assets and/or net income/net expenses in Column B. If more space is required, include supporting detail on a separate document. Make sure to include the protected person's name, the case number, start date and end date of the account periods, and the form number.

#### **Line by Line Instructions**

**Line 1 (Report Date of** Enter the date of the report of sustainability. For Form 5, this is the date **Sustainability Estimate)** you complete this schedule.

#### **Lines 2 through 4: Net Assets Available to Conservatorship**

In Schedule 2, you calculated the net assets of the conservatorship; however, there may be additional factors that may impact the protected person's estate going forward, such as money received from an inheritance or a personal injury claim. Also, some assets may be needed for known one-time expenditures, such as a major medical expense or the startup costs for the conservatorship. Once these adjustments are made, if any, the remaining net assets should be available to meet the typical or recurring needs of the protected person from this point forward.

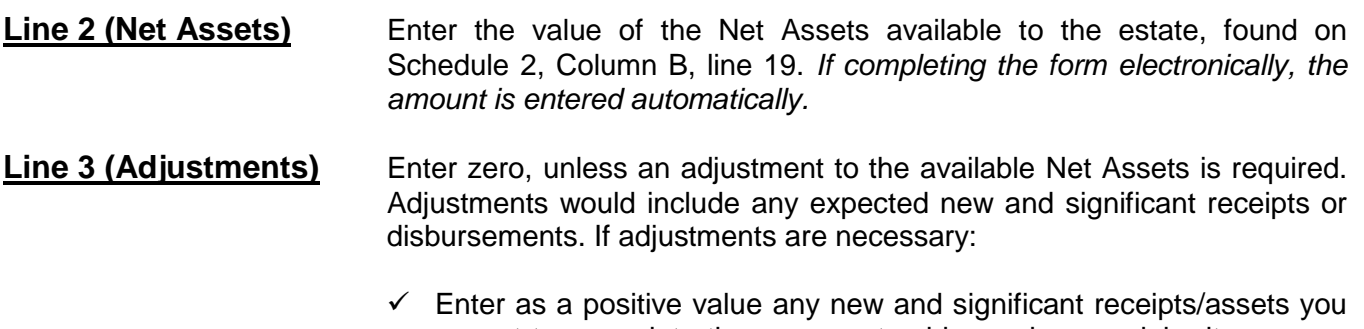

- expect to come into the conservatorship, such as an inheritance or a personal injury award.
- $\checkmark$  Enter as a negative value any assets that need to be used to satisfy any planned, one-time, significant expenditures. *Examples*: *One-time medical costs, large repairs, or the cost to stabilize the conservatorship.* If the adjustment amount is negative, place parenthesis around the number or a minus sign in front of the number, if completing the PDF version of the form. *Example:* A negative adjustment of \$5,000 would be entered as -5,000 or (5,000).
- $\checkmark$  Enter as a negative value any assets that are not considered assets you can liquidate to provide additional funding for the estate. **Example**: Prepaid funeral plans must be accounted for on the inventory, but should be subtracted from net assets to determine sustainability, as they are considered irrevocable and cannot be sold for cash.

Use Worksheet C to provide a description and amount of the adjustment(s) to the net assets. Add all of the adjustment amounts and place the total in the upper right corner of the worksheet. Copy the total onto line 3, Column B, Schedule 3. *If completing the form electronically, the total will be automatically calculated and entered on line 3, Column B, Schedule 3.* Remember to also complete Column E in Schedule 3 to provide a brief explanation of the adjustment.

**Line 4 (Adjusted Net** This is your estimate of the assets that will be available to meet the Assets) **Example 2** ongoing needs of the protected person. If the adjustment amount in line 3 is a positive value, add line 2 and line 3. If the adjustment amount in line 3 is a negative value, subtract line 3 from line 2 (i.e. line 2 minus line 3). Remember to indicate a negative number by placing parenthesis around the number or a minus sign in front of the number, if completing the PDF version of the form, such as a negative \$5,000 would be shown as -5,000 or (5,000). *If completing the form electronically, the amount is automatically calculated.*

**Example**: If the net asset value on line 2 has a positive value of \$100,000, and line 3 has a positive value of \$5,000, add both numbers and place 105,000 on line 4. However, if line 3 has a negative value of (\$8,000), you would subtract the \$8,000 on line 3 from the \$100,000 on line 2 to get an adjusted net asset amount of 92,000.

#### **Recurring Net Income/(Net Expenses): Lines 5 through 7**

In Schedule 1, you calculated the budgeted net income or net expenses of the conservatorship; however, there may be additional factors that may change the ongoing and typical receipts and disbursements going forward.

**Line 5 (Net Income/** Enter the value of net income or net expenses for the estate as<br>**Net Expenses)** calculated on Schedule 1, line 27, Column F. If the amount on I calculated on Schedule 1, line 27, Column F. If the amount on line 27 is a positive number (net income), enter the amount as a positive number. If the amount on line 27 is a negative number (net expense), enter the amount as a negative number by placing parenthesis around the number<br>or a minus sign in front of the number. If completing the form or a minus sign in front of the number. *electronically, the amount will automatically calculate.* 

#### **Line 6 (Adjustments)** Enter zero, unless an adjustment is required. If an adjustment is necessary:

- $\checkmark$  Enter as a positive value any significant or recurring receipts that were not recognized (or not fully recognized) when calculating the net income or net expenses for the year just ended, such as a new source of income like disability benefits.
- $\checkmark$  Enter as a positive value any significant one-time disbursements that were recognized as an expense when calculating the net income or net expenses for the year just ended. *Examples: One-time medical costs, large repairs, or the cost to stabilize the conservatorship.*
- $\checkmark$  Enter as a negative value any significant and recurring disbursement that was not recognized (or not fully recognized) when calculating the net income or net expenses for the year just ended. *Example: New or increased expenses for the protected person's care.*
- $\checkmark$  Once any other adjustments are first determined, it is important for the sustainability estimate calculation that you convert what remains as a nine month budget into an annual figure.
	- o **Example:** *If the protected person now receives a regular and recurring disability payment of \$1,000 per month, and only the first three months of benefits was included in the net income or net expenses for the year just ended (as reported on line 27 of Schedule 1), you must include a positive adjustment of 9,000. This adjustment amount recognizes the additional receipts that will be received in a typical year (since three months was already recognized).*
	- o **Example:** If after making all the adjustments, you calculate that the budgeted net expenses are approximately \$9,000 over nine months, this should equate to annual expenses of about \$12,000 (determined by dividing the nine month figure, \$9,000 for example, by nine and then multiplying it by 12).

Use Worksheet C to provide a description and amount of the adjustment. Note: if adjustment is an expense indicate a negative number by placing parenthesis around the number or a minus sign in front of the number. Add all of the adjustment amounts and place the total in the upper right corner of the worksheet (Remember any negative value should be subtracted from any positive value for the net result). Copy the total onto line 6, Column B, Schedule 3. *If completing the form electronically, the total will be automatically calculated and entered on line 6, Column B, Schedule 3.* Remember to also complete Column E in Schedule 3 to provide a brief explanation of the adjustment.

**Line 7 Adjusted Net** The amount on this line provides an estimate of net income or net **Income/(Net Expenses)** expenses the conservatorship expects on a regular and ongoing expenses the conservatorship expects on a regular and ongoing basis. If the adjustment amount in line 6 is a positive value, add line 5 and line 6. If the adjustment amount in line 6 is a negative value, subtract line 6 from line 5. *If completing the form electronically, the amount is automatically calculated.*

> If line 7 is a positive value, you are estimating that the conservatorship is sustainable because the conservatorship is expected to produce more income than it spends.

**Line 8 (Enter Adjusted** Enter the amount calculated on line 4. *If completing the form* **Net Assets)** *electronically, the amount is automatically entered.*

**Line 9 Enter Adjusted** Enter the absolute value of the amount calculated on line 7 here. This **Net Income/(Net** means you will enter a positive number for the value that is shown on **Expenses)** line 7, even if it is a negative number. **Example:** Enter 5,000 for negative \$5,000. *If completing the form electronically, the amount is automatically entered.*

**Line 10 (Estimated** This is the estimated number of years the conservatorship can fund the **Years of Sustainability)** protected person's regular and ongoing expenses before the entire net estate is depleted. To calculate, divide line 8 by line 9. *If completing the form electronically, the estimate will automatically calculate.*

**Line 11 (Is the** Enter "Yes" if the Years of Sustainability, as indicated on line 10 is equal **Conservatorship** to or greater than the number of years the protected person is expected **Sustainable?)** to need care or fiduciary services. Otherwise, enter "No."

**Line 12 (Management** Since Form 5 is the first conservator's account form you are filing, you do **Plan from Prior Period** not need to complete the first box at the bottom of the schedule. If you **and Going Forward)** entered "No" on line 11, Column B, indicate your management plan for the conservatorship going forward in the second box at the bottom of the schedule. Since the estate is not expected to last the entire length of time the protected person needs care or fiduciary services, the plan shall include how the future care and needs of the protected person will be met. *Example:* There may be a need to adjust the protected person's standard of living or a future need for public assistance.

## **Transaction Log Instructions**

#### **I. GENERAL INFORMATION**

The Transaction Log is a key supporting document for Schedule 1. It includes a record of all income received and all expenses paid during the account reporting period. You are required to provide supporting detail of all financial transactions for the conservatorship during the account reporting period.

When recording the financial transactions on the Log sheet, indicate:

- Transaction Category
- Date of receipt (income received) or payment,
- Type of transaction (i.e. Debit, Check, Deposit, etc.)
- Financial account where money was received or spent,
- Check number written (if applicable),
- Payer (if money received) or the payee (if a payment was made),
- Purpose or description of the payment or receipt, and
- Amount of the payment made or income received.

Always include your case number and the end date of the Reporting Period on each Transaction Log sheet. You may use additional sheets, if necessary.

Although there is no specific format you are required to follow, you may wish to use the format presented in the example at the end of these instructions to assist you in maintaining the detailed transaction list, by reporting category.

#### **II. INSTRUCTIONS (From left column to right column)**

**COLUMN 1: TRANSACTION CATEGORY:** Grouping the transactions by category will make it easier to total the income and expense amounts at the end of the account reporting period, and to place the total amount on the corresponding line in Schedule 1. See the categories listed below, and the *example Transaction Log pages* that follow these instructions.

When capturing income in the Transaction Log, you must use the following income categories to organize the transactions, as they are the categories you will be required to use in Schedule 1.

#### *Transaction Income Categories:*

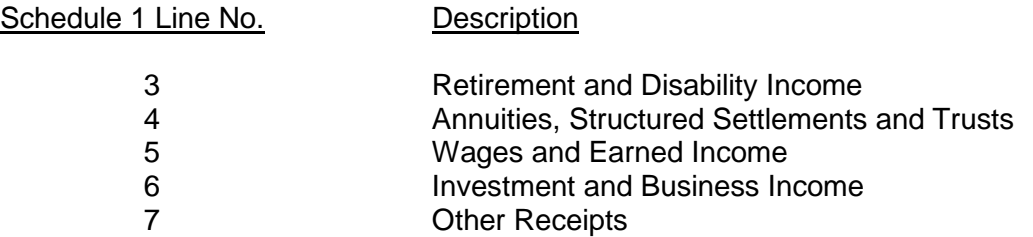

When capturing expenses in the Transaction Log, you must use the following expense categories to organize the transactions, as they are the categories you will be required to use in Schedule

#### *Expense Categories:*

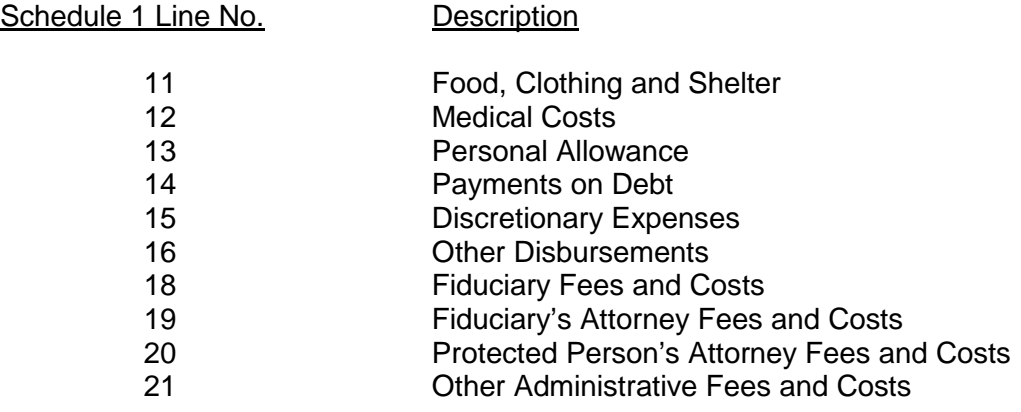

**COLUMN 2: DATE:** Write in the date the financial transaction occurred.

**COLUMN 3: ACCOUNT NUMBER:** Write in the *last four (4) digits of the account number* into which you placed the income; or the *last four (4) digits of the account number* from which you withdrew funds.

#### **COLUMN 4: TRANSACTION TYPE:**

- Write in the word "Deposit" if you put money into the account.
- Write in the word "Credit" if the bank or investment entity owes the income to the Protected Person.
- Write in the word "Check" for an outgoing expense from the Protected Person's funds.

**COLUMN 5: CHECK NUMBER:** Write in the number of the incoming or outgoing check.

**COLUMN 6: PAYER/PAYEE:** Write in the name or title of the entity that issued the check.

**COLUMN 7: PURPOSE / DESCRIPTION:** Write in words that tell why the check was received or sent.

**COLUMN 8: INCOME AMOUNT:** Write in the *amoun*t of the incoming check received.

**COLUMN 9: EXPENSE AMOUNT:** Write in the *amoun*t of the outgoing check received.

#### **Options for Completing Transaction Log**

If you use the format shown at the end of these instructions, you can choose one of two options for recording financial transactions:

- 1. Excel If you use the Excel version of the Transaction Log, certain calculations and functionality will be built into the spreadsheet which will further assist you in completing a transaction summary, sorting the transactions based on category, and totaling category amounts.
	- a. *Select the "Sort" tab* to sort transactions by category, purpose/description and date. The totals will be placed at the top of the transaction log.
- 2. PDF If you use the PDF version of the Transaction Log, you will not have the sorting functionality available in the Excel version. Therefore, you will need to ensure all the financial transactions are organized by category (it will be easier if you record and organize transactions by category at the start of the account reporting period rather than waiting until the end of the period).
	- a. If you are completing the form on your computer and you need to add additional lines in any category, right click where you would like to insert a row, click "insert," and click whether you want the row to be added above or below.
	- b. If you are completing the form by hand and you need to add additional lines in any category, you will need to print another blank form.

## **Transaction Log Example**

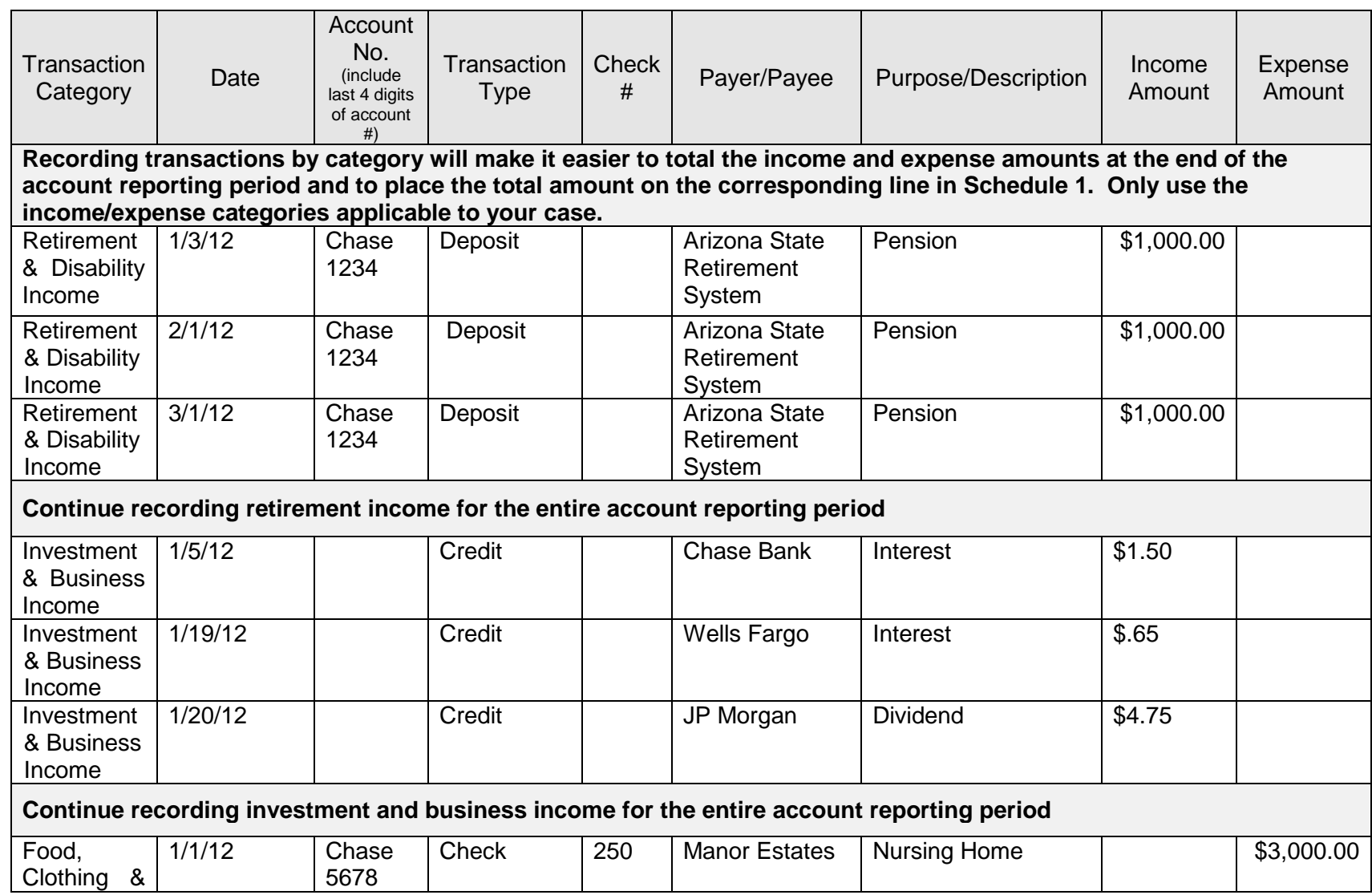

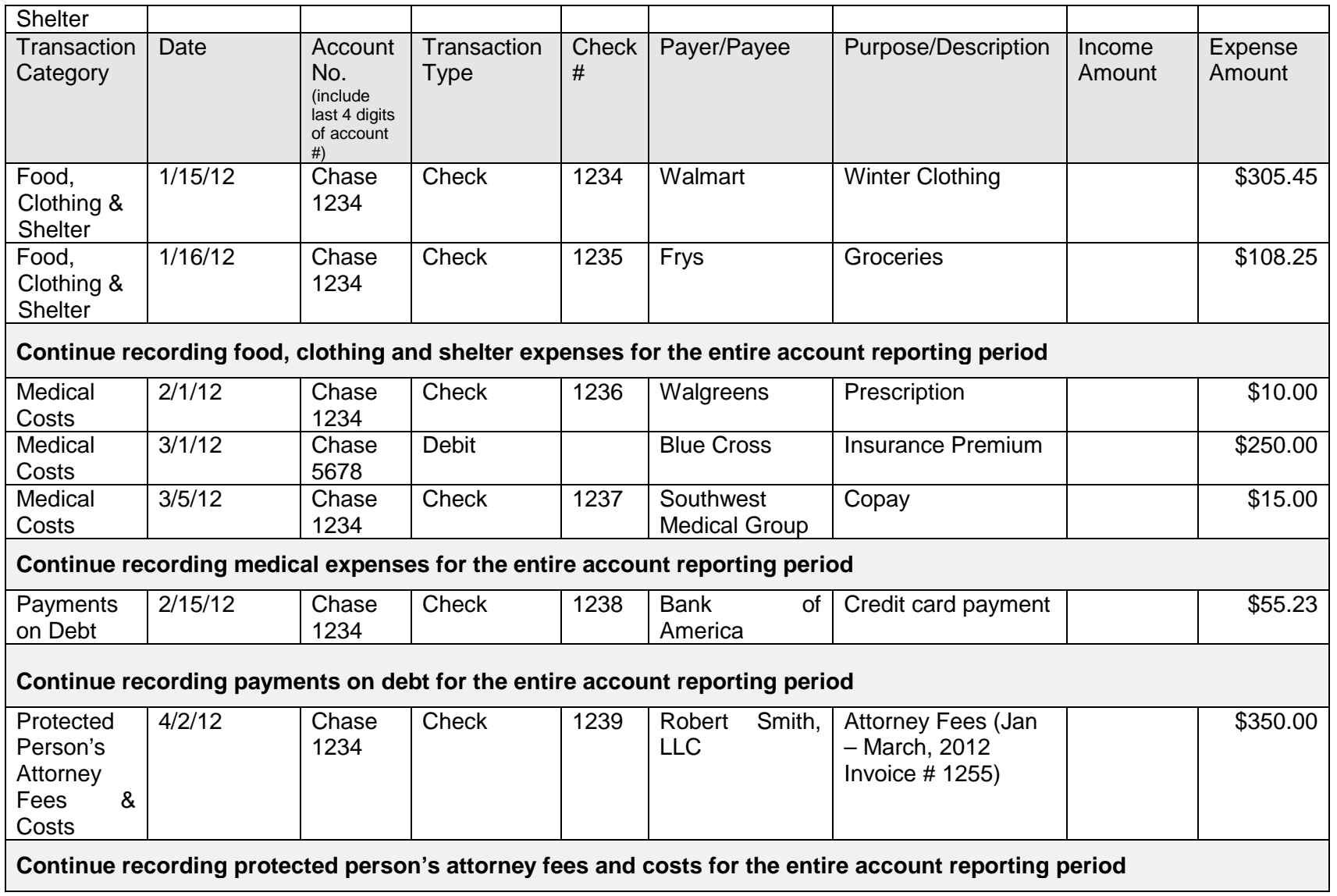

### SELF-SERVICE CENTER

## **FEE GUIDELINES**

Pursuant to Rule 33(F), Arizona Rules of Probate Procedure, "When determining reasonable compensation, the superior court shall follow the statewide fee guidelines set forth in the Arizona Code of Judicial Administration." On 7/31/2012 the Arizona Supreme Court issued [Administrative Order 2012-63,](http://www.azcourts.gov/Portals/22/admorder/orders12/2012-63.pdf) "Adopting Arizona Code of Judicial Administration § 3-303: Professional Services: Statewide Fee Guidelines and Competitive Bids." Section D excerpted below outlines the fee guidelines to be used in Probate proceedings.

## **A. Use of the Fee Guidelines**.

**1. Each judicial officer shall**, pursuant to Rule 33(F) Arizona Rules of Probate Procedure,

- a) Use and comply with the fee guidelines and general compensation factors adopted by this section;
- b) Weigh the totality of the circumstances in each case. Professional services shall be tailored to the specific circumstances of each case in order to meet the best interest of each unique ward, protected person, estate, and trust. Therefore, reasonable compensation is best determined on a case-by-case basis, while applying consistent compensation guidelines; and
- c) Exercise discretion to assign more or less weight to any of the compensation factors as the officer deems just and reasonable.
- **2. Compensation of the Professional**. Unless otherwise ordered by the court, compensation and reimbursement for professional services shall meet the following requirements:
	- a. All fee petitions shall comply with Rule 33 of the Arizona Rules of Probate Procedure.
	- b. All hourly billing shall be in an increment to the nearest one-tenth of an hour, with no minimum billing unit in excess of one-tenth of an hour. No "value billing" for services rendered is permitted, rather than the actual time expended.
	- c. "Block billing" is not permitted. Block billing occurs when a timekeeper provides only a total amount of time spent working on multiple tasks, rather than an itemization of the time expended on a specific task.
	- d. Necessary travel time and waiting time may be billed at 100% of the normal hourly rate, except for time spent on other billable activity; travel time and waiting time are not necessary when the service can be more efficiently rendered by correspondence or electronic communication, for example, telephonic court hearings.
	- e. Billable time that benefits multiple clients, including travel and waiting time, shall be appropriately apportioned among each client.
	- f. Billable time does not include:
		- 1. Time spent on billing or accounts receivable activities, including time spent preparing itemized statements of work performed, copying, or distributing statements; however, time spent drafting the additional documents that are required by court order, rule, or statute, including any related hearing, is billable time. The court shall determine the reasonable compensation, if any, in its sole discretion, concerning any contested litigation over fees or costs; and
		- 2. Internal business activities of the Professional, including clerical or secretarial support to the Professional.
	- g. The hourly rate charged for any given task shall be at the authorized rate, commensurate with the task performed, regardless of whom actually performed the work, but clerical and secretarial activities are not separately billable from the Professional. The Professional shall abide by the following requirements:
		- 1. An attorney may only bill an attorney rate when performing services that require an attorney; a paralegal rate when performing paralegal services; a fiduciary rate when performing fiduciary services; and shall not charge when performing secretarial or clerical services, for example and
- 2. A fiduciary may only bill a fiduciary rate when performing services that require the skill level of the fiduciary; a companion rate when performing companion services; a bookkeeper rate when performing bookkeeping and bill-paying services for a client; and shall not charge when performing secretarial or clerical services, for example.
- h. Reasonable costs that are incurred in the best interest of the Estate are reimbursable at actual cost, without increase in price. Reimbursable costs include, but are not limited to:
	- 1. Goods or services obtained for or consumed by the Estate;
	- 2. Postage and shipping fees;
	- 3. Deposition and transcript costs;
	- 4. Fees charged by a process server;
	- 5. Publication fees;
	- 6. Expert witness fees;
	- 7. Messenger costs;
	- 8. Case-specific bonds; and
	- 9. Electronic database fees charged by an outside vendor, (for example, Westlaw, LexisNexis, PACER) except for charges to research Arizona (or other applicable) statutes, case law, and regulations.
- i. Reimbursable costs do not include any cost not specifically or directly associated with the delivery of goods or services to an identified Estate, for example, overhead.
- j. Time and expenses for any misfeasance or malfeasance are not compensable.
- k. Time and expenses to correct or mitigate errors caused by the professional, or their staff, are not billable to the Estate.
- l. Time or expenses to respond or defend against a regulatory complaint against the professional and the professional's licensed business entity are not billable to the Estate.
- m. A Professional may only charge interest on their unpaid compensation or unpaid reimbursement with court approval.
- **3. Judicial Officer Review**. The judicial officer shall consider the following general compensation factors when reviewing hourly rates and charges and determining what constitutes reasonable compensation:
	- a. The usual and customary fees or market rates charged in the relevant professional community for such services. Pursuant to Rule 10.1, Arizona Rules of Probate Procedure, market rates for goods and services are a proper and ongoing consideration for the court in Title 14 proceedings.
	- b. To the extent authorized by law, a non-licensed fiduciary who is related to a protected person, ward, or decedent, may receive reasonable compensation for services as a conservator, guardian, or personal representative, respectively, commensurate with the services performed. The judicial officer shall also consider the number of billable hours and services rendered in comparable cases.
	- c. Common fiduciary services rendered in a routine guardianship or conservatorship engagement. The fiduciary shall provide a reasonable explanation for exceeding these services. The common fiduciary services are:
		- 1. Routine bookkeeping, such as disbursements, bank reconciliation, data entry of income and expenditures, and mail processing: four (4) hours per month, at a commensurate rate for such services;
		- 2. Routine shopping: six (6) hours per month if the ward is at home, and two (2) hours per month if the ward is in a facility, at a commensurate rate for such services;
		- 3. One routine personal visit per month by the fiduciary to the ward or protected person;
		- 4. Preparation of conservator's account and budget: five (5) hours per year;
		- 5. Preparation of annual guardianship report: two (2) hours per year; and
		- 6. Marshaling of assets and preparation of initial inventory: eighty (80) hours.
	- d. Not more than one attorney may bill for attending hearings, depositions, and other court proceedings on behalf of a client, nor bill for staff to attend, absent good cause;
- e. Each fiduciary and guardian ad litem shall not bill for more than one person to attend hearings, depositions, and other court proceedings on behalf of an Estate, absent good cause. This provision does not preclude an attorney, who represents a fiduciary or guardian ad litem, from submitting a separate bill.
- f. The total amount of all annual expenditures, including reasonable professional fees, may not deplete the Estate during the anticipated lifespan of the ward or protected person, until and unless the conservator has disclosed that the conservatorship has an alternative objective, such as planned transition to public assistance or asset recovery, as set forth in the disclosure required by Rule 30.3 of the Arizona Rules of Probate Procedure.
- g. The request for compensation in comparison to the previously disclosed basis for fees, any prior estimate by the Professional, and any court order;
- h. The expertise, training, education, experience, and skill of the Professional in Title 14 proceedings;
- i. Whether an appointment in a particular matter precluded other employment;
- j. The character of the work to be done, including difficulty, intricacy, importance, necessity, time, skill or license required, or responsibility undertaken;
- k. The conditions or circumstances of the work, including emergency matters requiring urgent attention, services provided outside regular business hours, potential danger (for example: hazardous materials, contaminated real property, or dangerous persons), or other extraordinary conditions;
- l. The work actually performed, including the time actually expended, and the attention and skill-level required for each task, including whether a different person could have rendered better, faster, or less expensive service;
- m. The result, specifically whether benefits were derived from the efforts, and whether probable benefits exceeded costs;
- n. Whether the Professional timely disclosed that a projected cost was likely to exceed the probable benefit, affording the court an opportunity to modify its order in furtherance of the best interest of the Estate;
- o. The fees customarily charged and time customarily expended for performing like services in the community;
- p. The degree of financial or professional risk and responsibility assumed; and
- q. The fidelity and loyalty displayed by the Professional, including whether the Professional put the best interest of the Estate before the economic interest of the professional.

#### **4. Non-traditional Compensation Arrangements**.

- a. Flat-fee: Unless otherwise prohibited by law or court rule, flat-fee compensation is permissible under the following conditions:
	- 1. The flat fee may include all or part of an engagement, if the predictability of costs is enhanced and if the economic interests of the Professional are thereby better aligned with the Estate;
	- 2. The basis for any flat fee compensation is disclosed by the Professional in advance, in writing, specifying in detail the services included in any flat-fee, the units of each service, and the usual hourly rate for such services; and
	- 3. The Professional documents the actual delivery of services included with the flat fee.
- b. Contingent Fee: Unless otherwise prohibited by law or rule, nothing in these guidelines shall prohibit a contingent fee engagement with an attorney that is properly executed in writing. An example of a contingent fee includes representation on a personal injury claim.

[View the full text of ACJA § 3-303 in Administrative Order No. 2012-63](http://) at:

<http://www.azcourts.gov/Portals/22/admorder/orders12/2012-63.pdf>